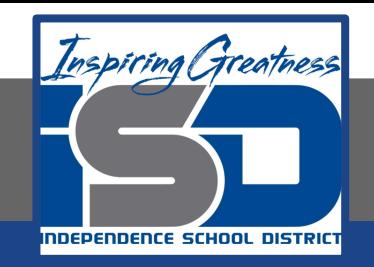

## **Elective Virtual Learning**

# 7th & 8th Grade Multimedia

## **Communicating Information Through Multimedia May 7, 2020**

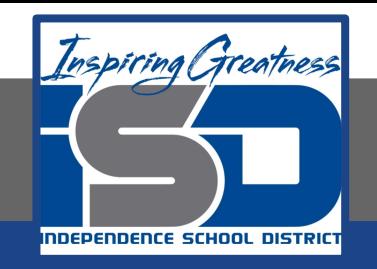

### 7th & 8th Grade Multimedia Tech Lesson: May 7, 2020

### **Objective/Learning Target:**  Using my voice to share a message through media

## Warm Ups

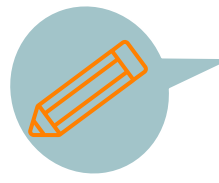

#### **Think...Write**

Make any adjustments to your script, your images, or video.

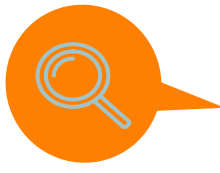

#### **Investigate**

Does you video look good? Do you need a Spark Video review? Go back to This lesson to review from April 22. [Adobe Spark Video](https://www.youtube.com/watch?v=rSR_32wAyvQ)

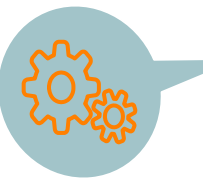

#### **ACTION!**

Re-film any video you think could be better.

#### **Lesson/Background:**

#### Remember this video I shared?

[Adobe Spark Example 1 Ms. Douthit](https://spark.adobe.com/video/2WYfGlU1pz5dw) or this one? [Adobe Spark Video Intro](https://www.youtube.com/watch?v=lGAzKP6kFnk) **These are BOTH explainer videos!**

#### **Practice:**

Both of these Adobe Spark Videos are great examples of explainer videos. You should now be ready for Steps 2 & 3!

Step 2: Putting the pieces in Adobe Spark & Recording Any Audio

Open [Adobe Spark](https://spark.adobe.com/)

Begin putting in your images, video pieces & Text. Remember you can also search for images right in Adobe Spark if you still need to.

Some things to remember:

- Keep it short under a minute to no more than 2 minutes
- Your key message should be in the first 30 seconds. Don't keep people wondering too much.
- Speak in 2nd person if narrating or writing text, using words like "You" and "Your."
- Use simple language don't confuse the viewers.
- Keep a casual, conversational tone if narrating

Do not be afraid to make changes even though you had a plan. If something isn't working change it!

#### **Practice:**

**STEP 3. Add Music** only when the entire Explainer Video is done. If you are not done, you may research for music but do not put it the rest is finished.

**Because there are limited choices in Adobe Spark in terms of Music. A good free place for music is the [YouTube Audio](https://www.youtube.com/audiolibrary/music?nv=1) [Library.](https://www.youtube.com/audiolibrary/music?nv=1) Here you can search music by Genre, Mood, Instrument, Duration & Attribution. Be careful not to get too specific when doing a search. General single words like soft, mysterious, happy, drums work well.** 

**Also Make sure to check the Attribution: when checking this menu choose "***attribution not required"* **If attribution is required, a piece of music will look like below and you will need to copy and paste this information on your credits slide.**

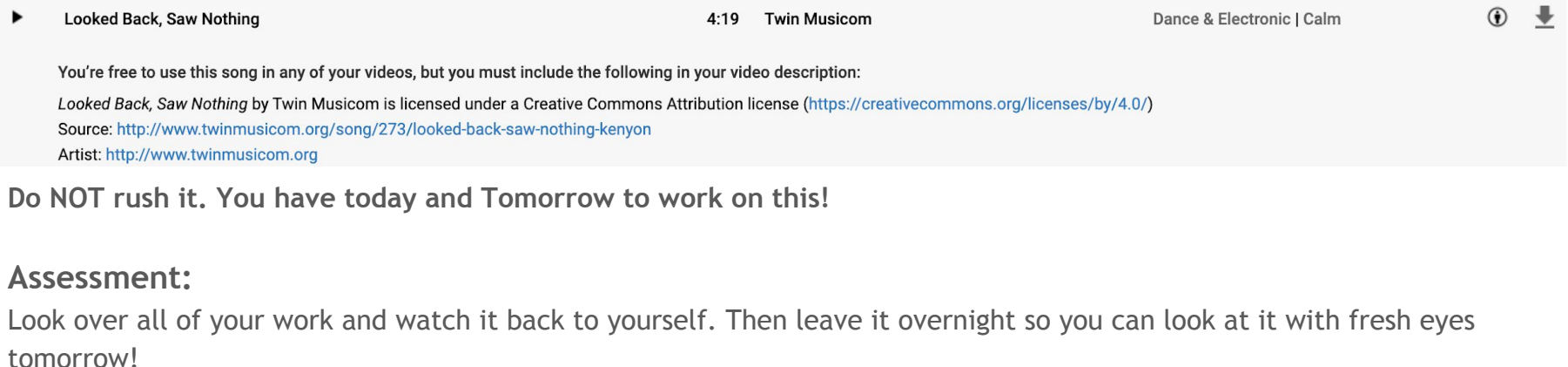